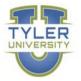

# **GOVERNMENT OF THE USVI** TYLER UNIVERSITY CURRICULA

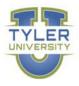

| AP End User |                        |      |  |
|-------------|------------------------|------|--|
| Course #    | Course Name            | Mins |  |
| 11.2.1000   | Dashboard Quick Start  | 10   |  |
| 11.2.1001   | Using the Munis Ribbon | 10   |  |
| 11.1.1021   | Invoice Entry          | 20   |  |
| 11.2.1022   | Modify an Invoice      | 10   |  |

#### **Requisition End User**

| Course #     | Course Name                                | Mins |
|--------------|--------------------------------------------|------|
| 11.2.1000 Da | shboard Quick Start                        | 10   |
| 11.2.1001 Us | ing the Munis Ribbon                       | 10   |
| 11.2.1030 Ad | d a Requistion in the Requisitions Program | 10   |
| 11.1.1030 Re | quisition Entry                            | 15   |

## **GL End User**

| Course #  | Course Name                    | Mins |    |
|-----------|--------------------------------|------|----|
| 11.2.1000 | Dashboard Quick Start          |      | 10 |
| 11.2.1001 | Using the Munis Ribbon         |      | 10 |
| 11.2.1015 | General Ledger Account Inquiry |      | 10 |
| 11.2.1022 | Run the YTD Budget Report      |      | 20 |

## Budget End User (Finance Associate at various agencies)

| Course #    | Course Name            | Mins |
|-------------|------------------------|------|
| 11.2.1000 E | Dashboard Quick Start  | 10   |
| 11.2.1001 U | Jsing the Munis Ribbon | 10   |
| 11.2.1047 N | Next Year Budget Entry | 20   |

## Payroll End User (Human Services Payroll)

| Course #        | Course Name                | Mins |
|-----------------|----------------------------|------|
| 11.2.1000 Dash  | poard Quick Start          | 10   |
| 11.2.1001 Using | the Munis Ribbon           | 10   |
| 11.2.1031 Enter | Time Using Detail Entry    | 20   |
| 11.2.1032 Enter | Time Using Daily Grid Time | 20   |
| 11.2.1033 Time  | Entry Groups               | 15   |

#### Cashier

| Course #           | Course Name   | Mins |
|--------------------|---------------|------|
| 11.2.1000 Dashboar | d Quick Start | 10   |

# GOVERNMENT OF THE USVI TYLER UNIVERSITY CURRICULA

| 11.2.1001 Using the Munis Ribbon            | 10 |
|---------------------------------------------|----|
| 11.1.1039 General Revenues Payment Entry    | 10 |
| 11.1.1045 General Revenues Payment Reversal | 10 |
| 11.1.1048 General Revenues Receipts         | 10 |

#### HR End User (HR Associate at various agencies)

| Course #  | Course Name                                  | Mins |
|-----------|----------------------------------------------|------|
| 11.2.1000 | Dashboard Quick Start                        | 10   |
| 11.2.1001 | Using the Munis Ribbon                       | 10   |
| 11.2.1030 | Personnel Actions Overview                   | 10   |
| 11.2.1031 | Personnel Actions New Hire Entry             | 20   |
| 11.2.1078 | Use Employee Central                         | 20   |
| 11.2.1090 | Use Employee Central to Create Excel Reports | 10   |

## Workflow Approvers

| Course #  | Course Name                       | Mins |
|-----------|-----------------------------------|------|
| 11.2.1010 | Requisition Process Overview      | 15   |
| 11.1.1032 | Approve a Requisition             | 15   |
| 11.1.1036 | Requisition Workflow              | 15   |
| 11.2.1010 | Accounts Payable Process Overview | 15   |
| 11.2.1030 | Personnel Actions Overview        | 10   |